# **AFAS-Insite**

Medewerkers met een regulier dienstverband (langer dan drie maanden) en die werkzaam zijn binnen de Dommelgroep hebben toegang tot het voorportaal van ons salarissysteem AFAS. De naam van dit voorportaal is AFAS-Insite.

# **1. Wat kun je precies in AFAS-Insite?**

Vanaf nu heb je de mogelijkheid om jouw eigen contractuele en persoonlijke gegevens in te zien en te beheren. Dit betekent concreet:

- Je hebt zicht op de gegevens die bekend zijn bij de salarisadministratie;
- Je hebt de mogelijkheid een adreswijziging door te geven, een bankrekeningnummer te wijzigen en persoonlijke gegevens aan te passen (zoals huwelijkse staat of een privé emailadres);
- Je kunt al jouw loonstroken en jaaropgaven inzien;
- Je kunt in Insite jouw verzuimdossier inzien;
- Je hebt de mogelijkheid een dienstreisdeclaratie in te dienen die, na goedkeuring door de directeur verwerkt zal worden in het salarissysteem;
- Je kunt de cao raadplegen en PSA-formulieren downloaden (PSA staat voor Personeels- en salarisadministratie).
- Je kunt een werkgeversverklaring aanvragen (ten behoeve van een hypotheek);
- Je kunt bijzonder budget oudere werknemer (BBOW) aanvragen (indien van toepassing)
- Je hebt de mogelijkheid om kosten van een fiets uit te ruilen met het vakantiegeld of de eindejaarsuitkering;
- Je hebt de mogelijkheid om de kosten van jouw vakbondcontributie uit te ruilen met de eindejaarsuitkering (indien van toepassing);
- Je hebt de mogelijkheid om deel te nemen aan de regeling 'uitruil reiskosten met eindejaarsuitkering (cafetariaregeling).

# **2. Hoe krijg je toegang tot AfAS-Insite?**

- Ga naar[: https://52740.afasinsite.nl/](https://52740.afasinsite.nl/) (tip: sla deze link op onder jouw favorieten).
- Jouw gebruikersnaam is jouw werk e-mailadres. Vul het e-mailadres in en klik op 'Volgende'.
- De eerste keer dien je een aantal stappen te doorlopen. Volg de instructies op je scherm.
- Om de veiligheid en privacy van gebruikers te waarborgen, is AFAS overgestapt op tweefactor authenticatie. Dit houdt in dat gebruikers van AFAS-Insite, naast een gebruikersnaam/wachtwoord combinatie, de identiteit bevestigen via een ander medium (via een app op de mobiele telefoon).

De AFAS Pocket app is een gebruiksvriendelijke manier waarmee een gebruiker zijn/haar identiteit kan bevestigen voor het inloggen in AFAS-Insite.

## **3. AFAS Pocket app**

AFAS Pocket is een app die je kunt installeren op een smartphone of tablet. AFAS Pocket is een verlengstuk van AFAS InSite. Zo kan je de volgende zaken raadplegen in de app:

- Loonstroken bekijken
- Eigen gegevens inzien (zoals die bekend zijn bij de salarisadministratie)

De app is vooral een hulpmiddel om gegevens in te zien. In de toekomst worden vermoedelijk meer functies toegevoegd aan de app. Functies zoals het in insturen van (dienstreis)declaraties via de app. Het wijzigen, aanvragen of doorgeven van de meeste andere zaken, blijf je via AFAS-Insite doen.

## **4. Downloaden en installeren van de AFAS-pocket app**

Om de app te kunnen gebruiken doorloop je de volgende stappen:

• Als je een smartphone hebt, kun je de AFAS-Pocket app downloaden via de App Store of Google Play Store op jouw telefoon. Zoek op AFAS Pocket. Het icoon ziet er als volgt uit:

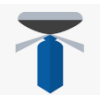

- Open vervolgens de app, klik op '**Anders aanmelden**' (niet scannen) en vul je zakelijke emailadres in. Vul vervolgens de omgevingssleutel in, de omgevingssleutel van jouw bestuur is **EM95AW**. Klik op aanmelden.
- Je ontvangt een e-mailbericht op je zakelijke e-mailadres (zoals bekend bij salarisadministratie) met een eenmalige activatiecode. Indien je geen e-mailbericht in je inbox ontvangt, controleer dan de map met ongewenste e-mail (of Spam).
- Ga terug naar de AFAS Pocket App, vul je eenmalige activatiecode in en klik op 'activeren'.
- Verzin vervolgens een 4-cijferige pincode waarmee je de AFAS Pocket App wilt beveiligen en vul deze tweemaal in. Dit is de code die je voortaan dient te gebruiken om in te loggen in de app. Indien je een smartphone hebt met vingerafdruk of gezichtsherkenning dan kun je ook hiermee inloggen in de AFAS Pocket App.
- Je kunt nu aan de slag met de AFAS Pocket App.

#### Inloggen met SMS-code

In deze handleiding gaan we er vanuit dat je de AFAS Pocket app gebruikt als verificatiemiddel om jezelf te identificeren. Echter, je kunt er ook voor kiezen om jouw identiteit te bevestigen via een code die per SMS wordt ontvangen. Dit is een keuzeoptie in het instructieproces. Indien mogelijk, raden we aan om te kiezen voor inloggen via de AFAS Pocket app. Deze manier is gebruiksvriendelijker dan via SMS.

#### **5. Veel gestelde vragen**

#### Is een telefoon noodzakelijk voor het inloggen?

Ja. Je hebt een telefoon nodig als je inlogt via twee-factorauthenticatie. Een vaste lijn kun je ook gebruiken. De code wordt dan uitgesproken.

# Wat gebeurt er als een gebruiker zijn telefoon is vergeten?

De gebruiker kan dan inloggen via een collega. Op het inlogportaal heb je de mogelijkheid om te kiezen voor 'Telefoon vergeten'. Volg vervolgens de instructies.

#### **6. Handleiding gebruik AFAS-Insite**

Mocht je niet precies weten hoe je een personele mutatie moet doorgeven dan kun je altijd de handleiding raadplegen. Deze is te vinden onder het kopje 'Kwaliteitshandboek'.

Als je naar aanleiding van deze informatie vragen of opmerkingen hebt, neem dan contact op met jouw leidinggevende.